パソコンに CD やネットから音楽を取り込んだ場合、拡張子が wma や mp3 などに変換されます。 そのデータを CD に書き込んでも、拡張子が wma や mp3 のままで、音楽再生用の形式に未対応の 機器では再生できない場合があります。

※WMA 【Windows Media Audio】Microsoft 社が開発した音声圧縮方式。

※MP3 【MPEG Audio Layer-3】映像データ圧縮方式の MPEG-1 で利用される音声圧縮方式の一つ。

そうした場合、Windows 標準搭載の Windows Media Player を利用して CD に書き込むことで音楽用 CDとして書き込むことが可能です。

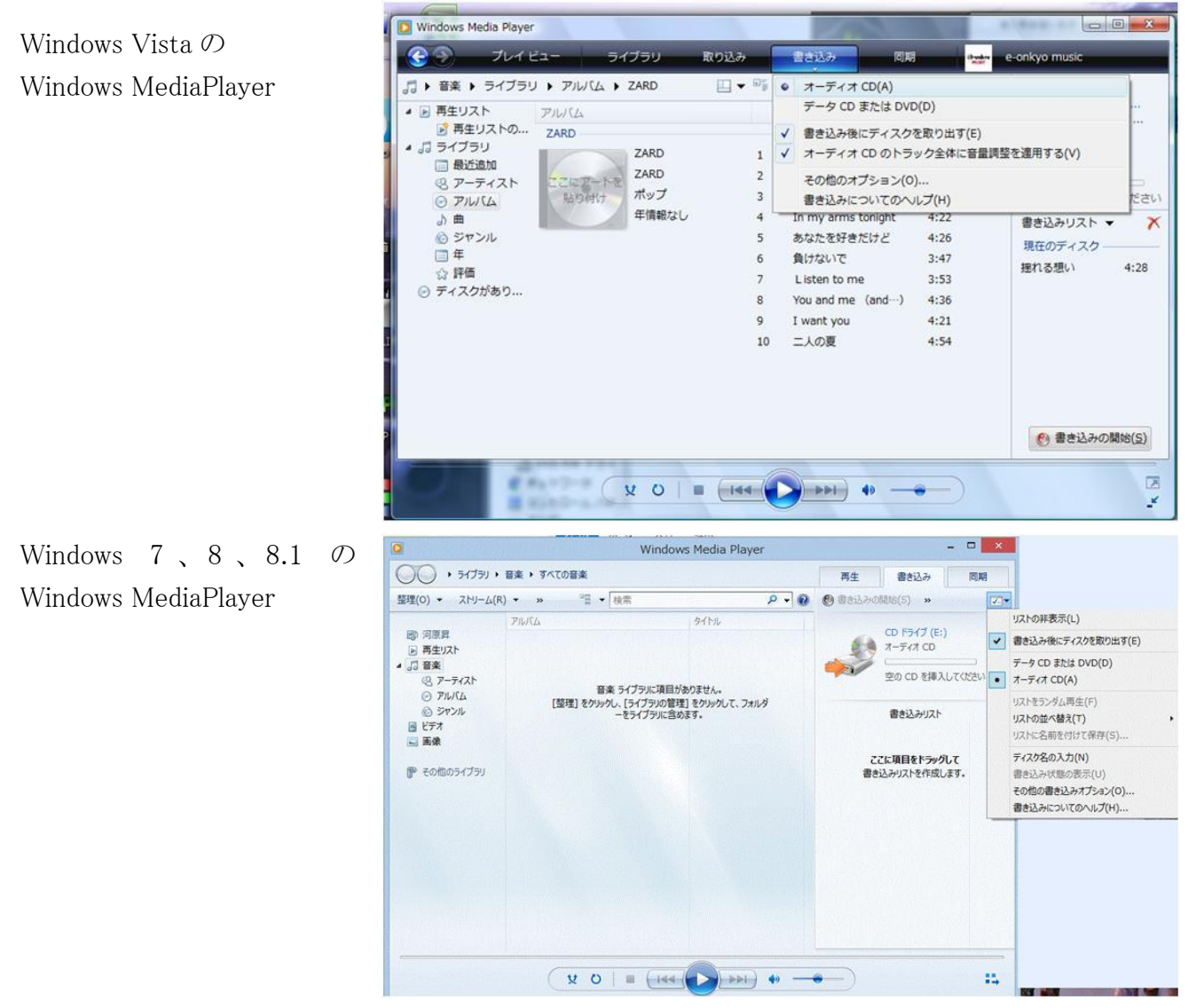

タイプが、オーディオ CD になっていることを確認する。

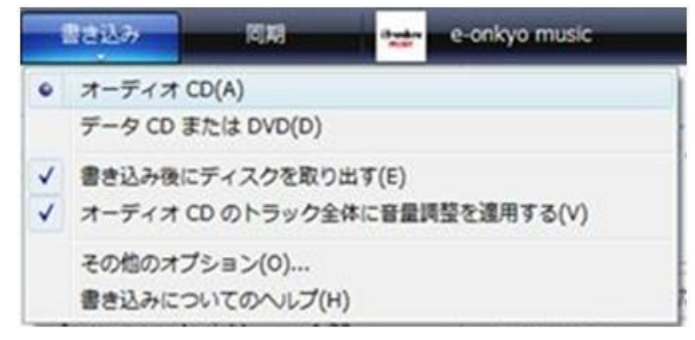

- 1)書き込みリストにドロップする
- 2)音楽 CD に収まる範囲に調整する
- 3)CD をセットして書き込みを開始。